# SIMULADOR DIDÁCTICO DE LA PLANIFICACIÓN DE RECURSOS

M<sup>a</sup> José Gil Larrea<sup>1</sup>, Jorge González Barturen<sup>1</sup>, Araceli Merino Campo<sup>1</sup>

<sup>1</sup>Universidad de Deusto, Facultad de Ingeniería – E.S.I.D.E. e-mail: marijose@eside.deusto.es, e-mail: barturen@eside.deusto.es e-mail: larmerin@rigel.deusto.es

Resumen: En esta ponencia se presenta en primer lugar una aplicación que facilita la comprensión y asimilación por parte del usuario del funcionamiento de los distintos planificadores (bajo, medio y de alto nivel) de un Sistema Operativo. Dicha aplicación, ejecutable bajo plataformas Windows, permite al usuario configurar a su elección todo el entorno de trabajo, los juegos de ensayo y las políticas a seguir, a partir de los cuales podrá observarse gráficamente todo el proceso de asignación/desasignación de recursos y unidades de ejecución envueltas en la planificación, las actualizaciones que se van realizando en las estructuras de datos involucradas, etc. Al finalizar cada simulación, el programa muestra al usuario una serie de datos estadísticos que reflejarán el mejor o peor funcionamiento de la configuración del sistema elegida por el usuario con respecto a las anteriormente definidas. En segundo lugar, se explica la experiencia docente derivada de su utilización

# 1.- INTRODUCCIÓN

Uno de los objetivos perseguidos por los diseñadores de sistemas operativos, ha sido, es y será el aumento del rendimiento total de los sistemas de computación. Así, a lo largo del desarrollo histórico de los sistemas oper

efectividad viene determinada principalmente por los mecanismos y políticas de planificación de E/S y de planificación a largo, medio y corto plazo.

Desde el punto de vista de las unidades didácticas, estas dos planificaciones suelen separarse. La planificación de E/S se trata en los temas destinados la gestión de la E/S, mientras que la planificación a largo, medio y corto plazo se suele abordar al tratar la gestión de procesos.

La planificación de E/S determina el orden en que se ejecutan las solicitudes de E/S que se van generando en el sistema, atendiéndolas generalmente en virtud del periférico al cual involucran. La planificación a largo plazo permite dictaminar qué trabajos serán admitidos para su ejecución en el sistema, y por tanto qué procesos serán añadidos al *pool* de procesos ejecutables. El planificador a medio plazo — que interviene fundamentalmente durante las operaciones de suspensión y reactivación permite variar la cantidad de procesos que se encuentran en memoria en un momento, y controlar así el grado de multiprogramación del sistema. La planificación de bajo nivel consiste en la selección del proceso más adecuado para su ejecución de entre los ejecutables, "alimentando" así a la UCP a la vez que optimizando el grado de utilización de los recursos.

# 2.- OBJETIVOS

Nuestro principal objetivo es facilitar la asimilación por parte de nuestros alumnos, del funcionamiento y funcionalidad de la planificación a largo, medio y corto plazo, mediante una simulación precisa de los mismos – estructuras involucradas, rendimiento obtenido, etc. Para ello, se han representado de la manera más gráfica e intuitiva posible para el usuario, todas las estructuras físicas y/o lógicas que intervienen, así como el funcionamiento de estos tres planificadores, presentando paso por paso al us 

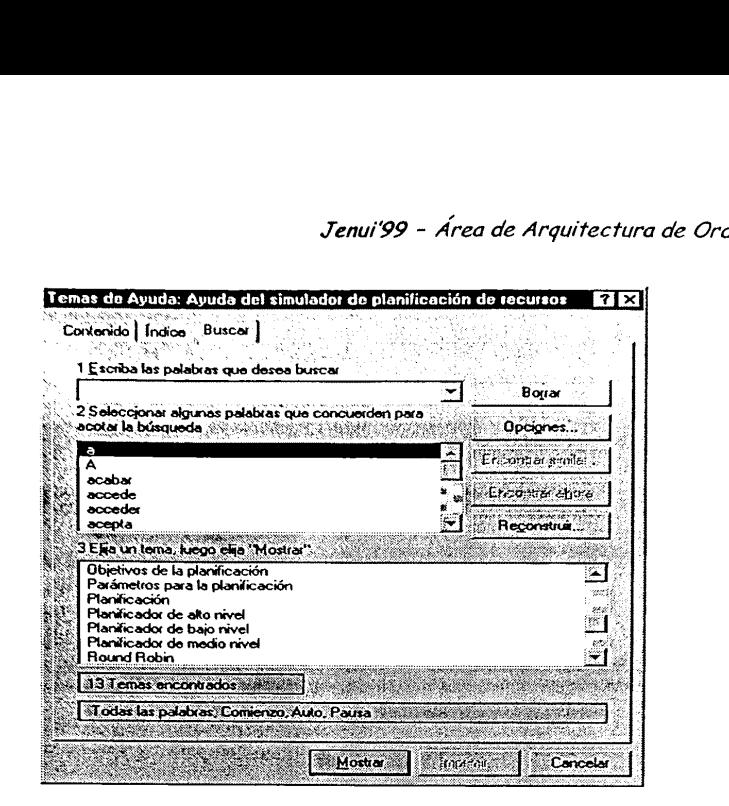

Figura 1: Búsqueda de términos en la ayuda

Además de las ayudas en línea  $-$  y para facilitar el autoestudio  $-$  se ha incluido un fichero de temas de ayuda con todos aquellos aspectos teóricos necesarios para la comprensión del funcionamiento de estos tres planificadores, como puede observarse en la figura 1.

Otro de los objetivos perseguidos es fomentar la obtención de conclusiones relativas al funcionamiento de los distintos mecanismos y algoritmos. de planificación para conjuntos determinados de procesos a ejecutar en un sistema de computación, es decir, la deducción de la configuración <sup>a</sup> implementar, apropiada a las características de los procesos .

# 3.- MEDIOS EMPLEADOS

MPLEADOS<br>
objetivos señalados se<br>
ntornos Windows, habié<br>
n visual, que incluye h<br>
es de bases de datos<br>
pantallas e informes, e<br>
mática se siguió el par<br>
amas de casos de uso, e<br>
-, de interacción y de<br>
primordiales la co Para lograr los objetivos señalados se ha desarrollado una aplicación que funciona bajo entornos Windows, habiéndose utilizado un entorno completo de programación visual, que incluye herramientas para la integración con sistemas gestores de bases de datos relacionales, herramientas para la generación de pantallas e informes, etc. En la fase de análisis de esta aplicación informática se siguió el paradigma de la orientación a objetos, utilizando diagramas de casos de uso, de actores y de clases — tanto inicial como completo — , de interacción y de estados de clase, teniendo siempre como objetivos primordiales la construcción modular, la encapsulación y la reutilización para minimizar la posibilidad de error.

# 4.- PROCESO DE SIMULACIÓN

### a) Configuración del sistema

Una vez arrancada la aplicación para poder llevar a cabo una simulación es necesario configurar el sistema a representar. Esto implica un máximo de tres pasos:

| N Configuración |                 |                                       |
|-----------------|-----------------|---------------------------------------|
|                 |                 |                                       |
| Algortung       |                 |                                       |
|                 |                 |                                       |
| lemoria         |                 |                                       |
|                 |                 | residente del cadro conteni<br>ೆಯಿಸಿದ |
| Quantum         | <u> ಭಾಕ್ಷತ್</u> |                                       |
|                 |                 |                                       |
|                 |                 |                                       |
|                 |                 |                                       |
|                 |                 |                                       |

Figura 2: Configuración del sistema

- 1. Configurar los parámetros del sistema, seleccionando el algoritmo de planificación, la cantidad de memoria disponible en el sistema y el quantum a asignar a cada proceso en el caso de las políticas rotatorias, como se aprecia en la figura 2.
- -. Especificar los procesos interactivos que formarán parte de la simulación. Por cada proceso será necesario introducir la cantidad de memoria que requiere, su duración en segundos y su prioridad en caso necesario.

Figura 3: Introducción de trabajos

3. Describir los procesos batch o trabajos que formarán parte de la simulación, introduciendo para cada trabajo, su identificador y los pasos de trabajo que involucra con su prioridad y necesidad de memoria, como puede verse en la figura 3.

### b) Proceso de Simulación

La simulación puede llevarse a cabo de forma manual o automática, según se seleccione.

1. Simulación manual. Una vez que se ha dado comienzo a este tipo de simulación, se presentan en la parte inferior botones que permiten interactuar durante la ejecución, y que hacen posible el bloqueo de procesos por acceso a ficheros, a bases de datos, a almacenamiento secundario y a impresoras, además de su suspensión y reactivación. El aspecto que presenta el sistema durante este tipo de simulación es el de la figura 4. La interacción a través del puntero del ratón con cada una de las colas de procesos bloqueados permitirá el desbloqueo de los mismos.

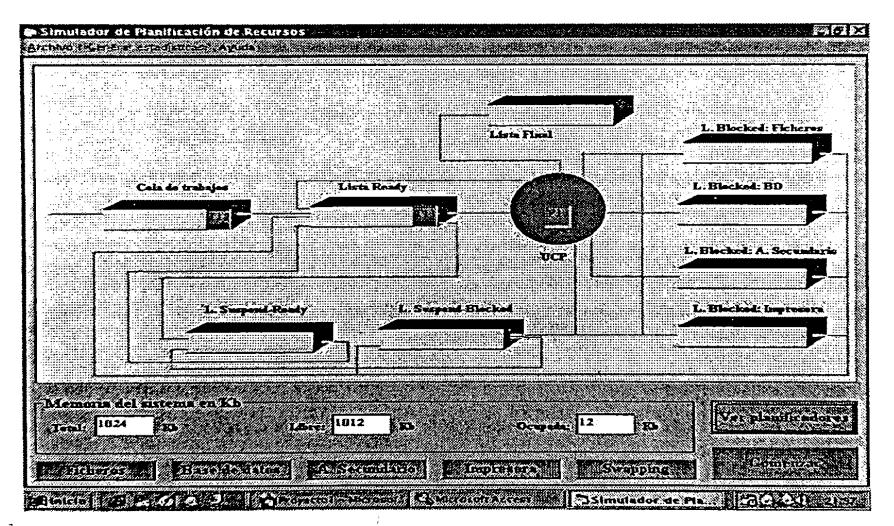

Figura 4: Simulación manual

2. Simulación automática. Se presentará la misma pantalla si bien no estarán disponibles las posibilidades de interacción anteriormente relatadas.

De entre las modalidades de simulación descritas, la primera de ellas es altamente recomendable para una mejor comprensión del proceso de planificación en sí, al permitir la exploración de cada una de las situaciones

#### Jenui99 - Área de Arquitectura de Ordenadores

que se pueden plantear en el sistema, y que el usuario provoca. Si se desea exclusivamente la obtención de resultados, sin hacer hincapié en el proceso seguido, la opción más adecuada es, por el contrario, la simulación automática.

# c) Obtención de estadísticas

Una vez que el proceso de simulación ha finalizado, sin haber sido abortado por el usuario, existe la posibilidad de obtener una serie de estadísticas que describen la simulación o simulaciones realizadas en un mismo entorno, es decir, para un mismo conjunto de procesos. Dichas estadísticas pueden hacer referencia a todos o alguno de los parámetros siguientes: Tiempo de servicio (T), Índice de servicio (1) o Tiempo de espera (E).

En la figura 5 se muestran los resultados de una simulación que contempla tres procesos ejecutados siguiendo una política de planificación FCFS.

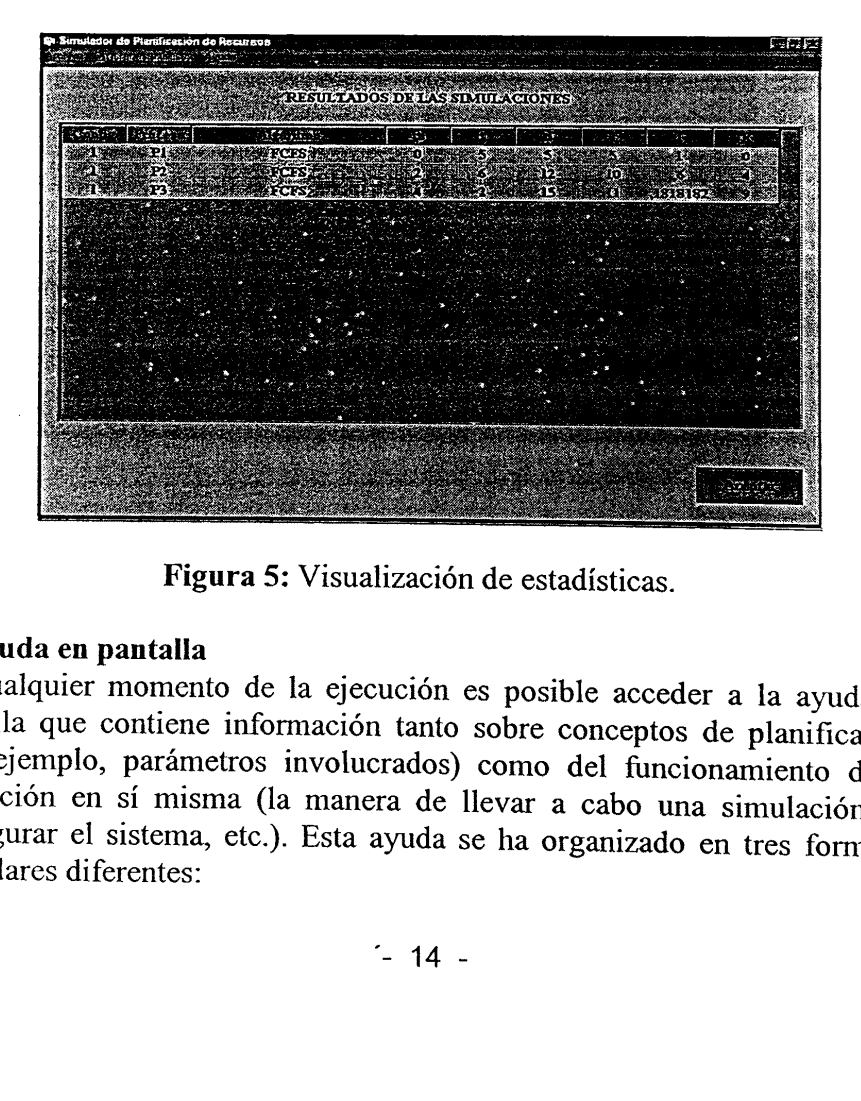

Figura 5: Visualización de estadísticas.

### d) Ayuda en pantalla

En cualquier momento de la ejecución es posible acceder a la ayuda en pantalla que contiene información tanto sobre conceptos de planificación (por ejemplo, parámetros involucrados) como del funcionamiento de la aplicación

1. Acceso por contenido. En este caso, tal y como se muestra en la figura 6, es posible acceder a la información relacionada con la planificación de modo temático. *Jenui'99 - Áred*<br>so, tal y como<br>ión relacionad<br>**dador de planificació** tal y co<br>relacio<br>concernato

|        |                                                                                 | Jenui'99 - Área de Arquitectura de C |  |
|--------|---------------------------------------------------------------------------------|--------------------------------------|--|
|        | r contenido. En este caso, tal y como se muestra en la                          |                                      |  |
|        |                                                                                 |                                      |  |
|        | acceder a la información relacionada con la planific                            |                                      |  |
| ático. |                                                                                 |                                      |  |
|        |                                                                                 |                                      |  |
|        |                                                                                 |                                      |  |
|        |                                                                                 |                                      |  |
|        |                                                                                 |                                      |  |
|        | emas de Ayuda: Ayuda del simulador de planificación de recursos                 |                                      |  |
|        | Contenido   Indice   Busca                                                      |                                      |  |
|        | Haga clic on un toma y haga clic on "Mostrar". O olija otra ficha, como Indico. |                                      |  |
|        | <b>U. LQué es la Planificación?</b>                                             |                                      |  |
|        | Planificación                                                                   |                                      |  |
|        | Objetivos de la Planificación                                                   |                                      |  |
|        | Criterios de la Planificación                                                   |                                      |  |
|        | Parámetros de la Planificación                                                  |                                      |  |
|        | <b>B</b> Planificadores                                                         |                                      |  |
|        | Qui Absontmos de Planificación                                                  |                                      |  |
|        | 31<br><b>FCFS</b>                                                               |                                      |  |
|        | Round Robin                                                                     |                                      |  |
|        | SJN                                                                             |                                      |  |
|        | <b>SRT</b>                                                                      |                                      |  |
|        | Políticas por prioridades                                                       |                                      |  |
|        | HRN<br>Configuración del sistema                                                |                                      |  |

Figura 6: Acceso a la ayuda por contenido.

- 2. Acceso a través del indice. Se permite en este caso realizar una busqueda sensitiva a través de algunos términos considerados claves. Si el término indicado diera acceso a varios temas, se mostrara una ventana que permita seleccionar uno de ellos.
- Búsqueda dentro de la ayuda. Esta opción permite buscar una palabra por todo el fichero de ayuda minimizando el tamaño de la base de datos, maximizando las capacidades de búsqueda o bien personalizando estas últimas.

# 5.- EXPERIENCIA DOCENTE

MCIA DOCENTE<br>
Ten las sesiones de tutor<br>
co-prácticas, las dificultad<br>
render el funcionamiento y<br>
ación de alto, medio y ba<br>
currentes decidimos dise<br>
secrita. Dicha aplicación<br>
asignatura de Sistemas (cnica en Informátic Tras constatar en las sesiones de tutoría así como en la corrección de las pruebas teórico-prácticas, las dificultades que presentan los alumnos a la hora de comprender el funcionamiento y las decisiones de diseño implicadas en la planificación de alto, medio y bajo nivel, los profesores del área de sistemas concurrentes decidimos diseñar, desarrollar e implementar la aplicación descrita. Dicha aplicación está siendo utilizada, a modo de prueba, en la asignatura de Sistemas Operativos II dentro de la titulación Ingeniería Técnica en Informática de Gestión.

#### Jenui99 - Área de Arquitectura de Ordenadores

Conceptos que antes parecían abstractos y de dificil comprensión a nuestros alumnos son asimilados con mayor facilidad gracias a esta herramienta. Al poder seleccionar y parametrizar directamente los procesos y algoritmos a simular, y observar el funcionamiento de los elementos involucrados, los alumnos son capaces de entender y asimilar mejor su política y mecánica. Esto ha redundado en una mejora sustancial de sus resultados acdémicos. También se ha observado que esta mejora no sólo se da en el momento de la evaluación final sino que es apreciada en materias subsiguientes relacionadas con los conceptos expuestos a lo largo de la ejecución de dicha aplicación.

Los alumnos tienen un primer contacto con esta herramienta en una sesión de laboratorio, en la cual al mismo tiempo que se muestra su funcionamiento se explican las diferentes posibilidades de su explotación de cara al futuro autoestudio de la materia. Una vez que los alumnos disponen de la aplicación, pueden estudiar en sus ordenadores particulares los conceptos relacionados con la planificación que van siendo expuestos en las sesiones teóricas de las asignaturas del área. Hemos notado además, el gran interés que este tipo de herramientas suscita en los alumnos, llegando incluso a recibir ofrecimientos para desarrollar aplicaciones de carácter e

# 6.- CONCLUSIONES

Una vez observada la ejecución completa de una o varias simulaciones del conjunto de procesos especificado, se presenta al usuario un menú desplegable de opciones con el objeto de facilitarle la obtención de sus propias co parciales que incluyen informaciones relativas al tiempo de servicio, tiempo de espera, índice de servicio, etc. facilitando así la comparación y extracción de conclusiones relativas a las diferentes políticas de planificación.

# 7.- BIBLIOGRAFÍA

D.A. Patterson. Organización y Diseño de Computadores. McGraw-Hill.<br>1996.

A. Silverschatz y P. Galvin. Operating Systemas Concepts. 5th ed. Addison-Wesley, 1998.

W. Stallings. Sistemas Operativos. 2<sup>ª</sup> ed. Prentice Hall, 1996. A. Cooper. About face: The essentials of user interface design. IDG Books<br>1995.

 $\sim 10^7$ 

 $\overline{a}$ 

 $\sim$